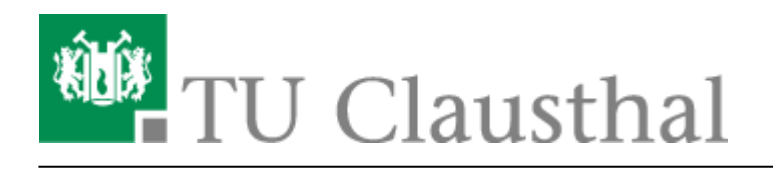

## **Übertragen von Cash Guthaben**

Um einen Betrag auf ein anderes Konto zu übertragen sind folgende Schritte notwendig:

- 1. Einloggen auf der [Druckguthabeninformationsseite](https://print.rz.tu-clausthal.de/user):
- 2. Im Menü auf der linken Seite den Punkt Übertragungen auswählen:

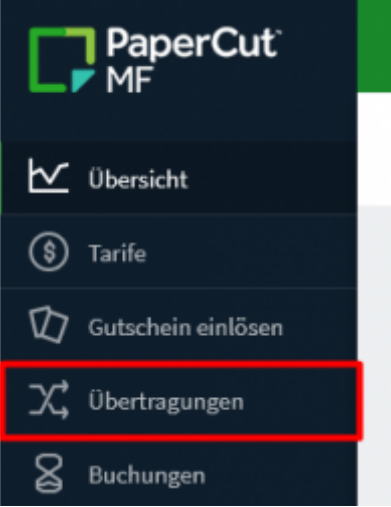

3. Den Betrag, Empfänger und Bemerkungstext eingeben [1], dann mit einem Klick auf "Übertragung" bestätigen [2]:

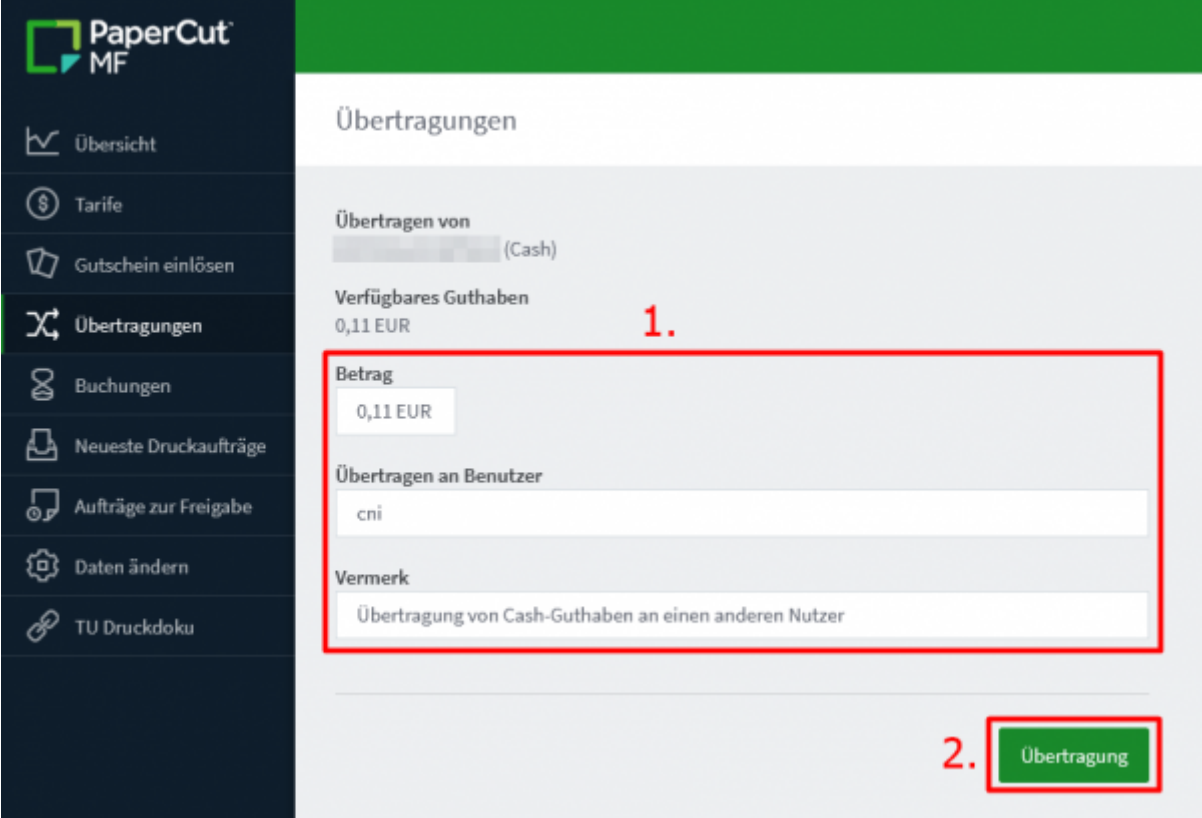

https://doku.tu-clausthal.de/doku.php?id=infrastruktur:drucken:uebertragen\_von\_cash\_guthaben&rev=1712913289 Dieses Dokument stammt aus der Dokuwiki-Instanz mit dem Titel [RZ-Dokumentationen,](https://doku.tu-clausthal.de/) die vom [Rechenzentrum der](https://www.rz.tu-clausthal.de/) [Technischen Universität Clausthal](https://www.rz.tu-clausthal.de/) bereitgestellt wird.

4. Wenn alles gut gelaufen ist, wird kurz eine Bestätigung eingeblendet:

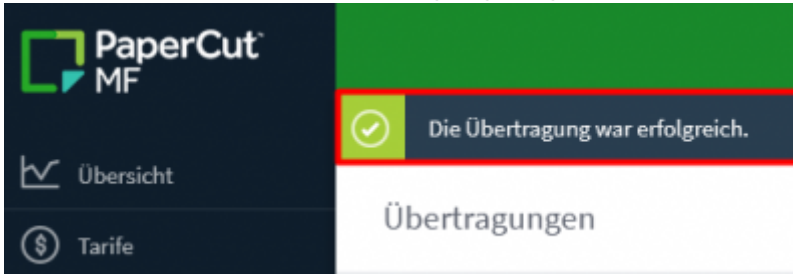

5. Im Buchungsprotokoll (siehe Punkt "Buchungen") findet sich dann ein Eintrag mit der Guthabenübertragung:

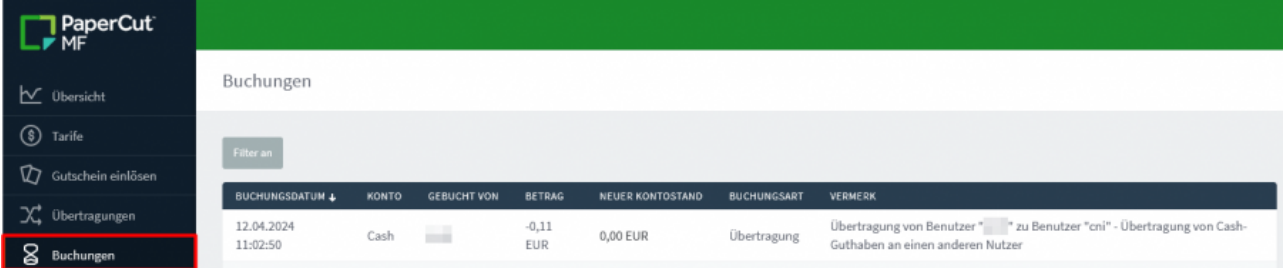

## [\[studierende\]](https://doku.tu-clausthal.de/doku.php?id=tag:studierende&do=showtag&tag=%5Bstudierende%5D)

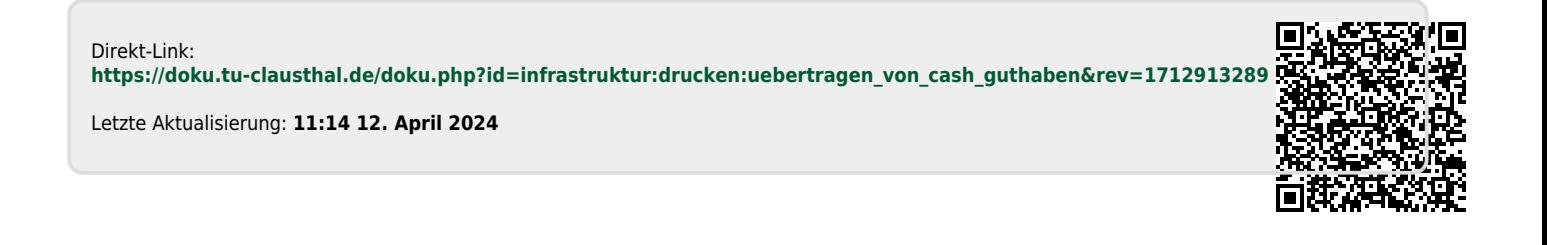